## **Εγγραφή στην εφαρμογή επαλήθευσης συναλλαγών 'NBG CY 3DSecure'**

1. Κατεβάστε δωρεάν την εφαρμογή **NBG CY 3DS** για κινητά από το App Store (iOS) ή το Google Play Store (Android) σε smartphone ή tablet.

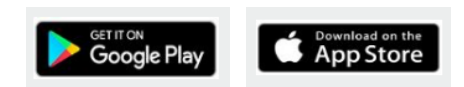

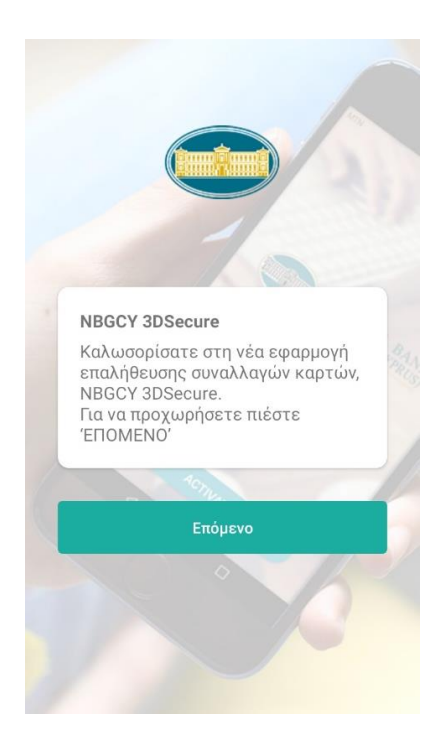

2. Καταχωρήστε στην εφαρμογή τον αριθμό ταυτότητας ή Διαβατηρίου σας όπως είναι εγγεγραμμένος στην Τράπεζα και τον αριθμό μιας από τις κάρτες σας που διατηρείτε με την Εθνική Τράπεζα της Ελλάδος (Κύπρου) Λτδ.

Με την εγγραφή σας ως χρήστης της εφαρμογής NBG CY 3DS, συνδέονται αυτόματα όλες σας οι ενεργές κάρτες που διατηρείτε με την Τράπεζα.

Σημαντικό: Πριν εγγραφείτε, βεβαιωθείτε ότι έχετε ενημερώσει τα προσωπικά σας δεδομένα με την Τράπεζα.

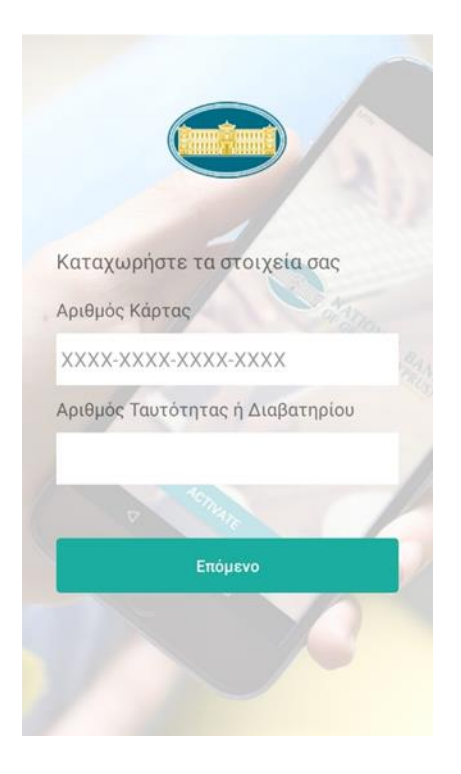

3. Θα λάβετε με μήνυμα SMS στο κινητό σας τηλέφωνο, έναν μοναδικό, αυτόματα δημιουργημένο κωδικό.

Καταχωρήστε τον κωδικό στην εφαρμογή, και πιέστε 'Υποβολή Κωδικού'.

Αν δεν παραλάβετε τον κωδικό, πιέστε 'Επαναποστολή Κωδικού' για να σας σταλεί ένας νέος κωδικός.

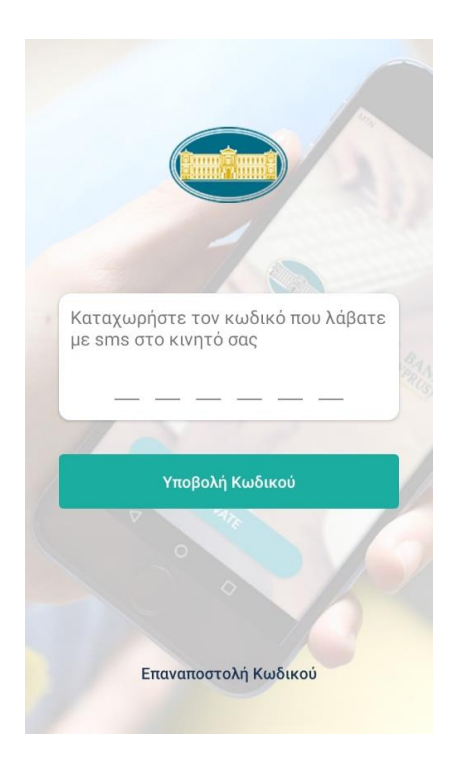

4. Προχωρήστε στην δημιουργία προσωπικού μυστικού αριθμού PIN.

Καταχωρήστε ένα δικής σας επιλογής μυστικό αριθμό και πιέστε 'Επόμενο'.

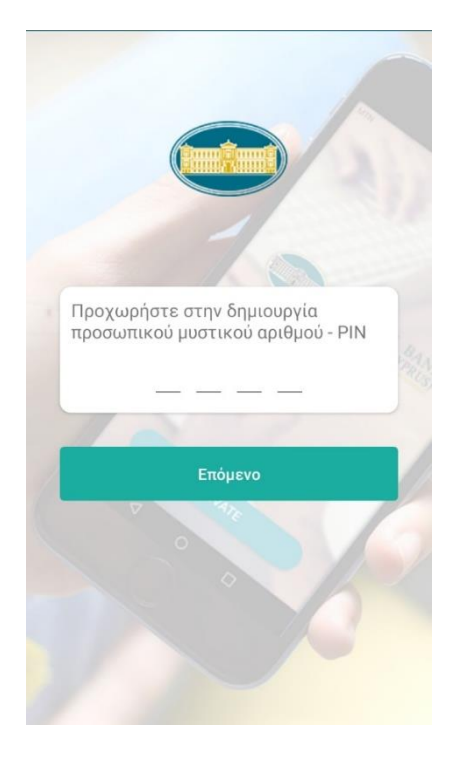

5. Επιβεβαιώστε τον προσωπικό μυστικό αριθμό PIN και ακολούθως πιέστε 'Αποθήκευση'.

Εφόσον η συσκευή σας κινητού τηλεφώνου υποστηρίζει βιομετρικά δεδομένα, μπορείτε να τα ενεργοποιήσετε ούτως ώστε η επαλήθευση των συναλλαγών σας να γίνεται εύκολα και γρήγορα χρησιμοποιώντας τα βιομετρικά δεδομένα που καταχωρήσατε στη συσκευή.

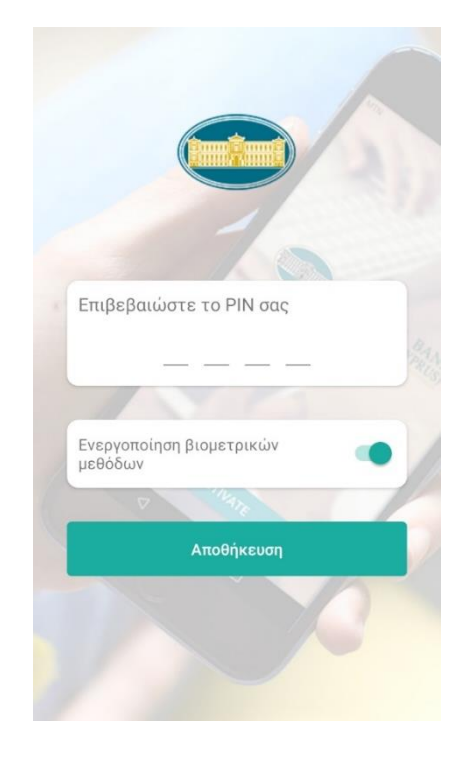

6. Η εγγραφή σας στην εφαρμογή ολοκληρώθηκε!

Τα παραπάνω βήματα εκτελούνται μόνο μία φορά, κατά την εγγραφή σας στην εφαρμογή.

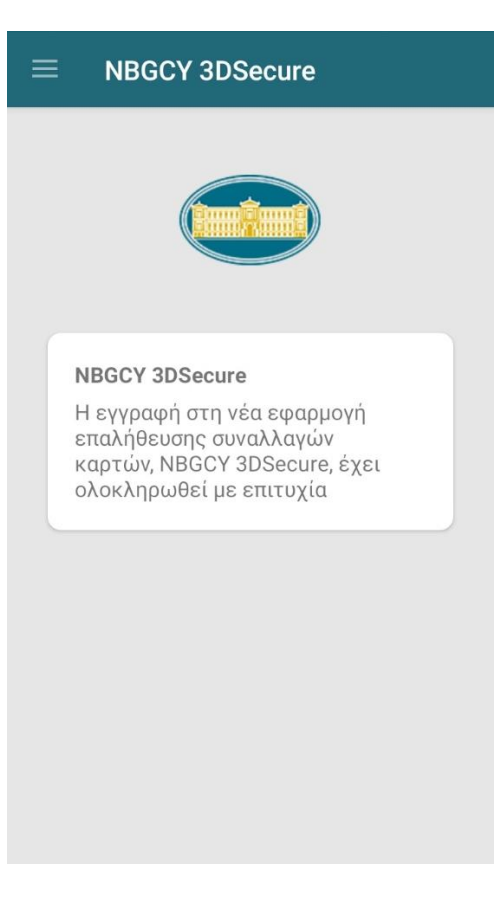